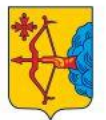

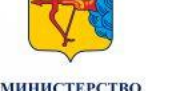

**ОБРАЗОВАНИЯ KHPORCKON ORRACTH** 

ИНСТИТУТ РАЗВИТИ **ОБРАЗОВАНИЯ** KHPORCKOR OSBACTL

# Подсистема «Цифровой урок»

Сентябрь 2022

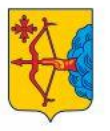

**МИНИСТЕРСТВС ОБРАЗОВАНИЯ КИРОВСКОЙ ОБЛАСТИ** 

ИНСТИТУТ РАЗВИТИ:

**ОБРАЗОВАНИЯ КИРОВСКОЙ ОБЛАСТИ** 

# Доступ к подсистеме «Цифровой урок»

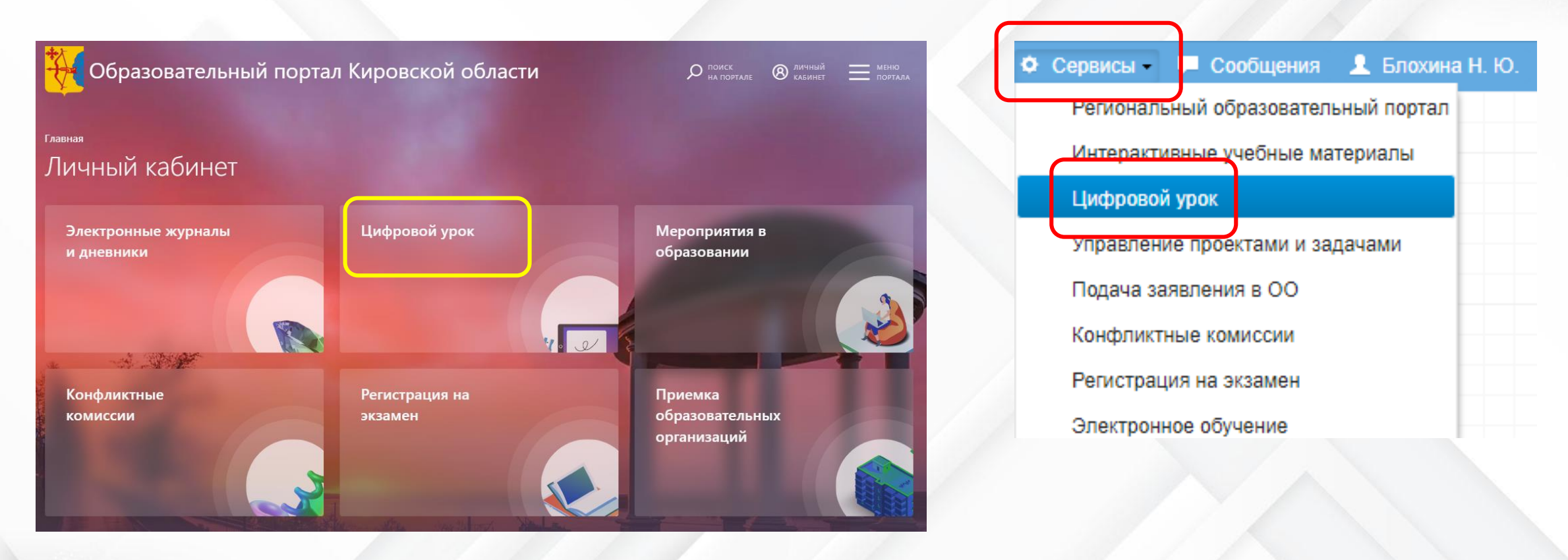

# **<https://portal.43edu.ru/> <https://one.43edu.ru/>**

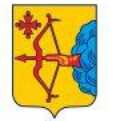

Сценарии использования

Урок в дистанционном формате

Материалы к уроку (занятию) в электронном виде

**Студия**

Курс внеурочной деятельности

Педагогический совет

**Электронная доска**

**Видеоконференции**

и др.

Родительское собрание

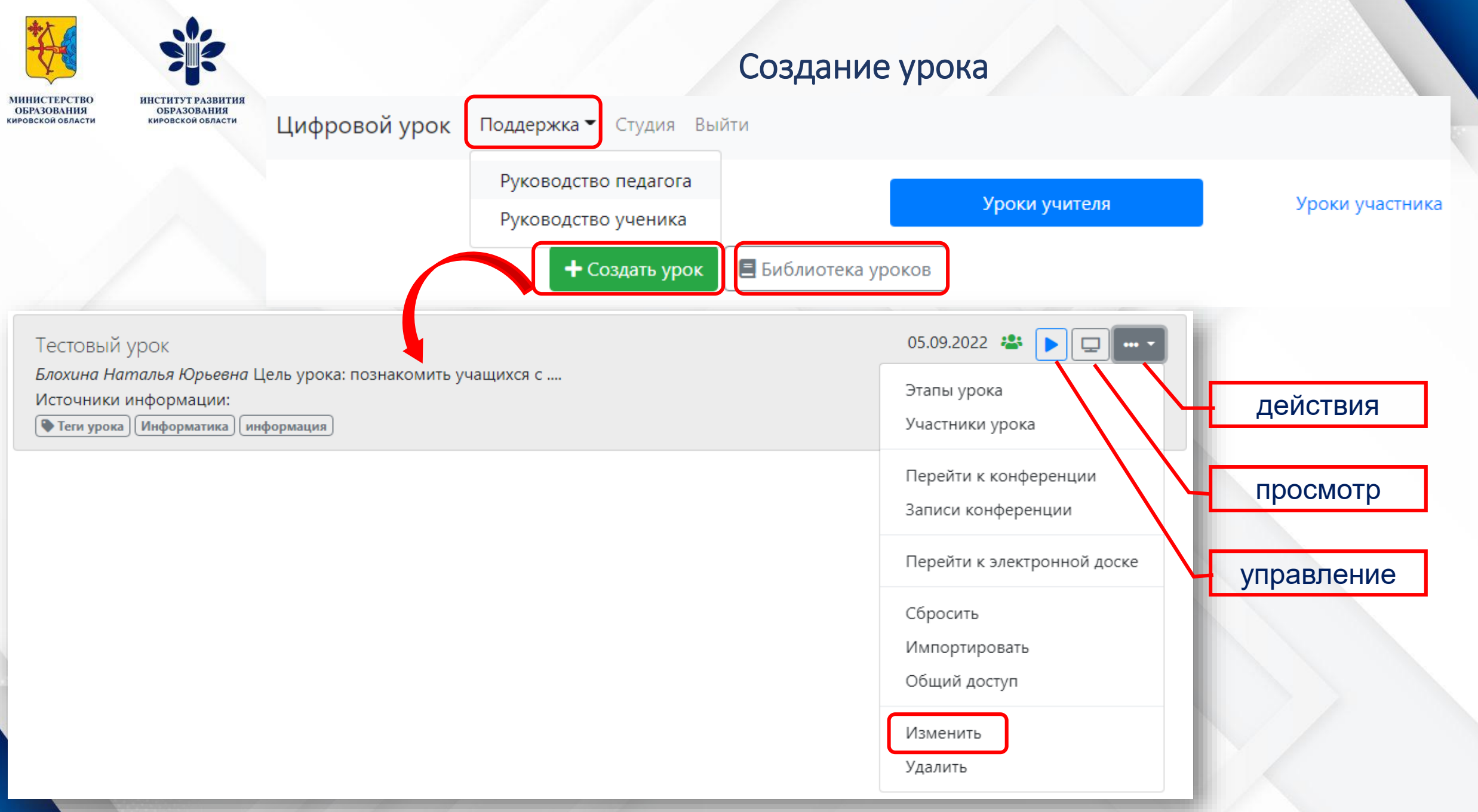

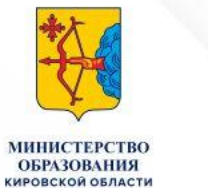

**ИНСТИТУТ РАЗВИТИЯ КИРОВСКОЙ ОБЛАСТИ** 

## Раздел «Основная информация»

Изменить урок

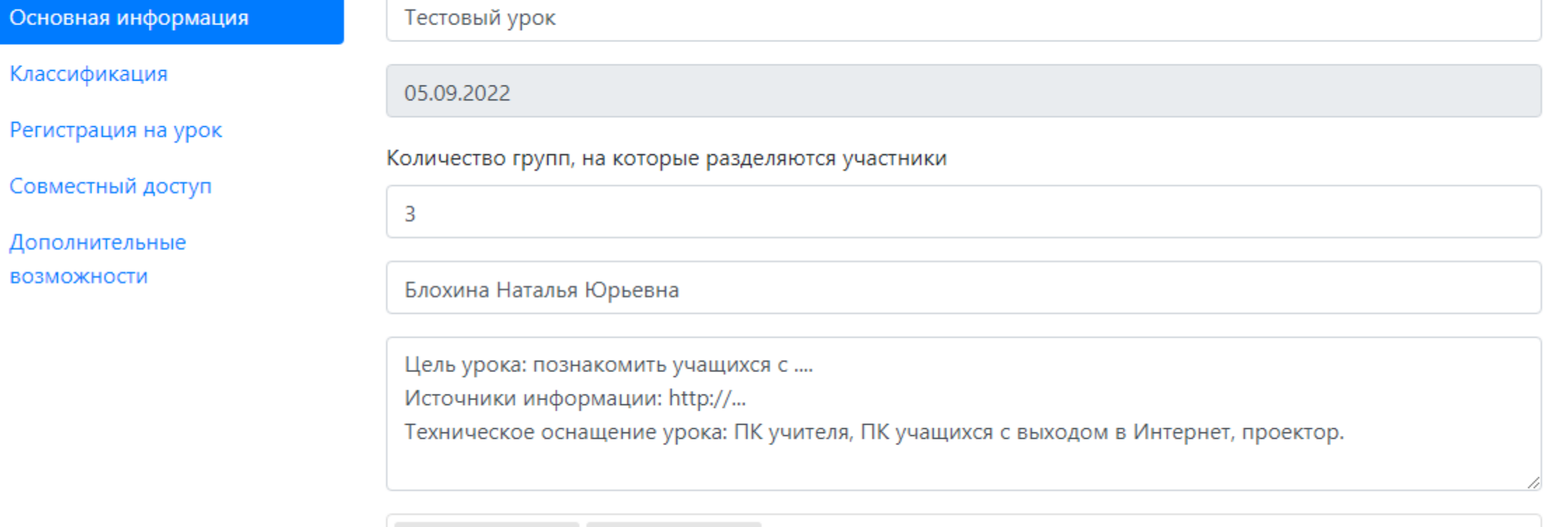

Теги урока

информация ×

Информатика ×

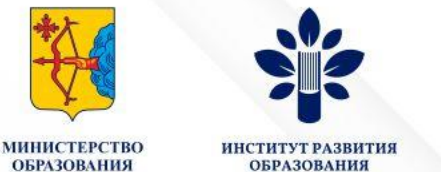

**КИРОВСКОЙ** 

## Раздел «Основная информация»

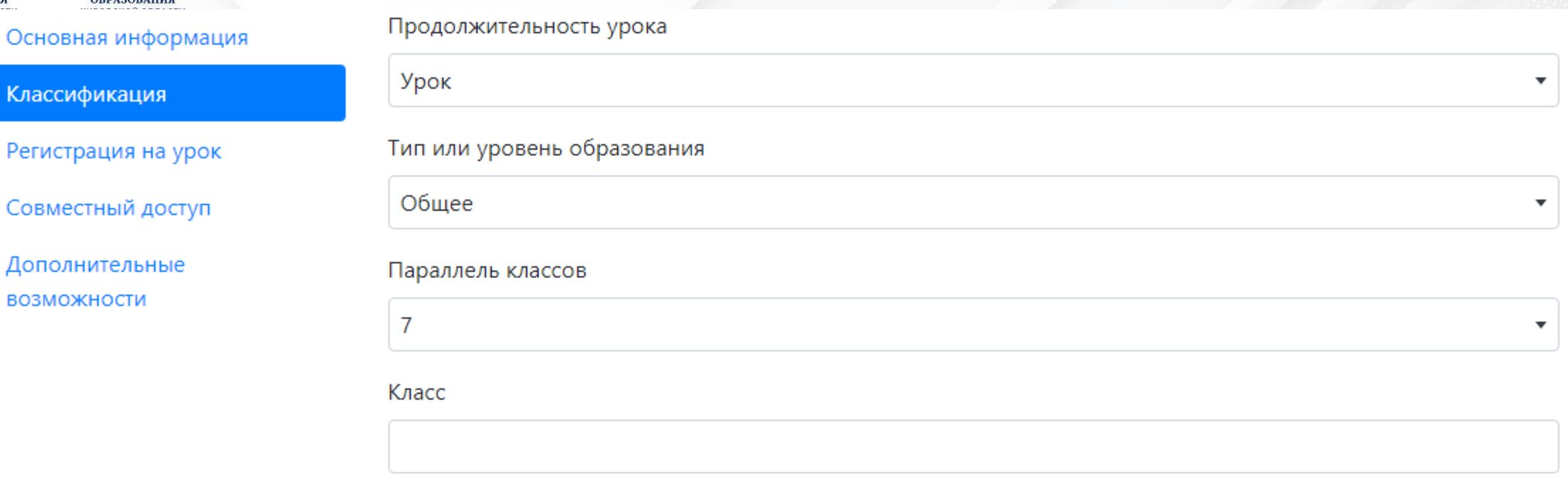

#### Предмет

Информатика и ИКТ

Информация и методические рекомендации для учителей

Учебник «Информатика» для 7 класса (УМК Босова Л.Л. и др. 5-9 кл.)

Глава 1. Информация и информационные процессы

§1.1. Информация и её свойства

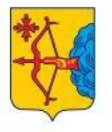

ИРОВСКОЙ ОБЛАСТЬ

ИНСТИТУТ РАЗВИ"

**ОБРАЗОВАНИЯ КИРОВСКОЙ ОБЛАСТИ** 

Основная информация

Классификация

Регистрация на урок

Совместный доступ

Дополнительные **ВОЗМОЖНОСТИ** 

## Раздел «Основная информация»

Закрыт для участия

• Свободная регистрация

• Разрешить регистрацию новых участников

Если открыта свободная регистрация, то на урок может самостоятельно зарегистрироваться участник, уже имеющий логин и пароль любого другого урока. Для того чтобы дать возможность регистрироваться на урок участникам, не имеющим логин и пароль урока, включите «Разрешить регистрацию новых участников»

### Загрузка списка участников

Список участников можно загрузить только из систем, поддерживающих специальный формат обмена, реализованный в Электронном конспекте урока

Адрес для загрузки списка участников

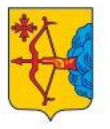

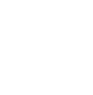

COR ORDACTI

ИНСТИТУТ РАЗВИ

**ОБРАЗОВАНИЯ** KHPORCKOR OSBACTL

## Основная информация

Классификация

Регистрация на урок

Совместный доступ

Дополнительные **ВОЗМОЖНОСТИ** 

• Разрешить другим учителям совместно использовать этот урок

Разрешить другим учителям импортировать этот урок

□ Опубликовать урок в библиотеке

Обязательная ссылка на автора

Если разрешить совместное использование урока, то другие учителя смогут одновременно проводить урок, используя все данные этого урока Если разрешить импортировать этот урок, то другие учителя смогут независимо проводить занятия, используя данные этапов этого урока (не включая список участников).

Раздел «Основная информация»

Рекомендуется указать одну из известных лицензий, например, Creative Commons (https://creativecommons.org/)

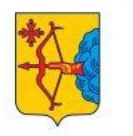

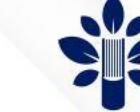

**EPA3ORAHUS** ИРОВСКОЙ ОБЛАСТИ

Основная информация

Классификация

Регистрация на урок

Совместный доступ

Дополнительные **ВОЗМОЖНОСТИ** 

## Раздел «Основная информация»

## П Конференция

• Включить конференцию

Другой сервис конференций

https://sferum.ru/?call\_link=ryg1X9\_6KbmxcMZ4jnXx2VSm\_gv71jhFz1I0j\_RAwlM

#### ○ Обмен сообщениями

• Включить обмен сообщениями

## ● Электронная доска

• Включить использование электронной доски

### ▶ Удаленное управление рабочими столами

Включить удаленное управление рабочими столами участников урока

Для подключения к рабочим столам участников урока используется сервер Apache Guacamole. Чтобы использовать подключение, введите здесь адрес сервера, логин и пароль, затем в разделе «Участники урока» выберите подключение (на странице изменения данных участника)

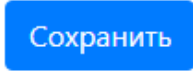

÷

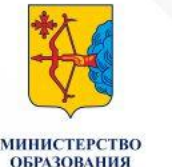

## Подготовка содержания урока. Этапы урока.

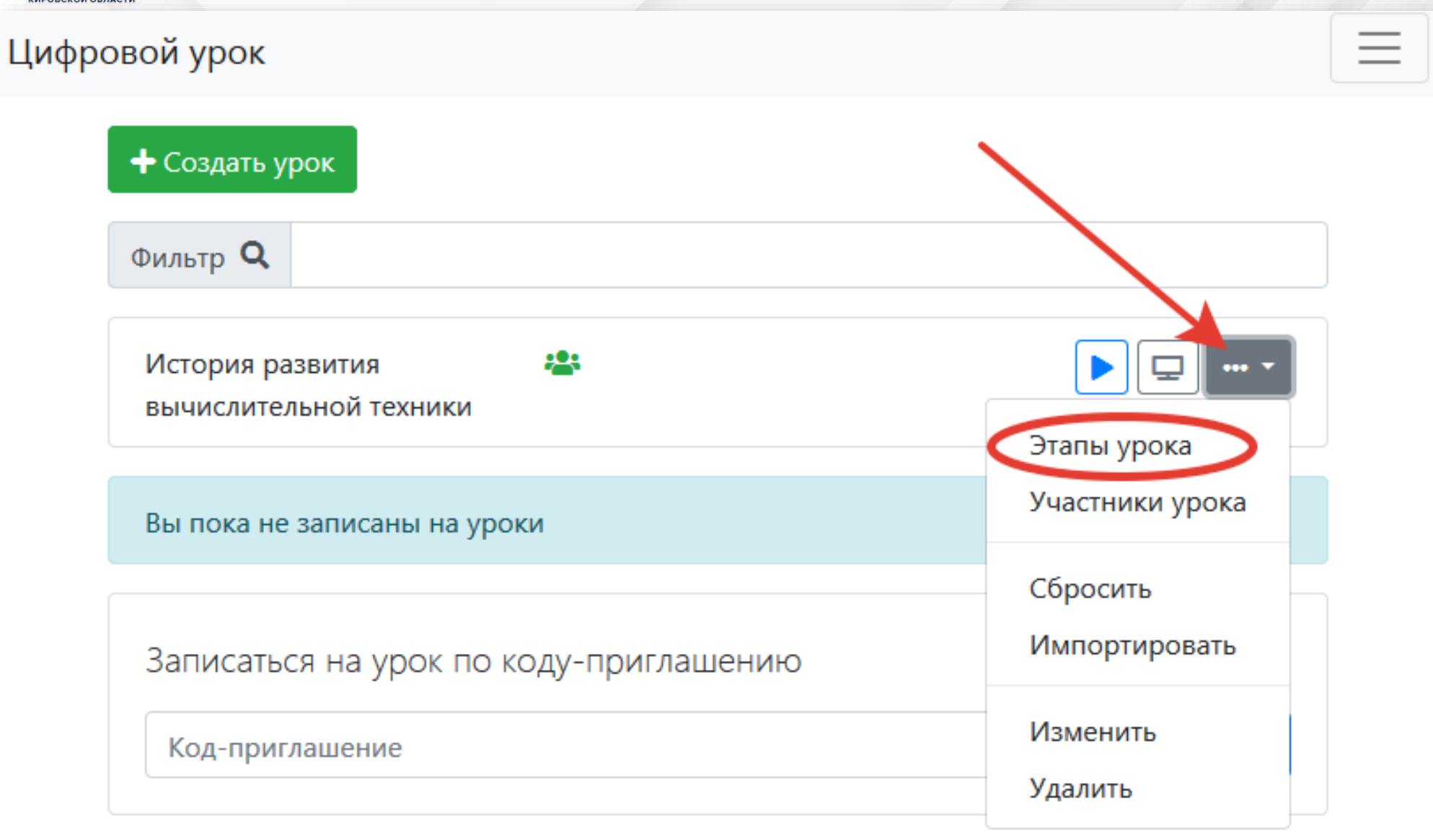

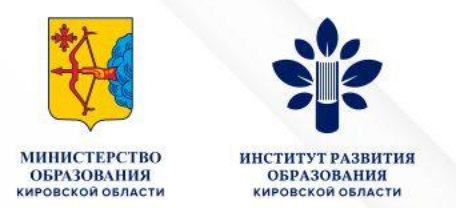

## Подготовка содержания урока. Этапы урока.

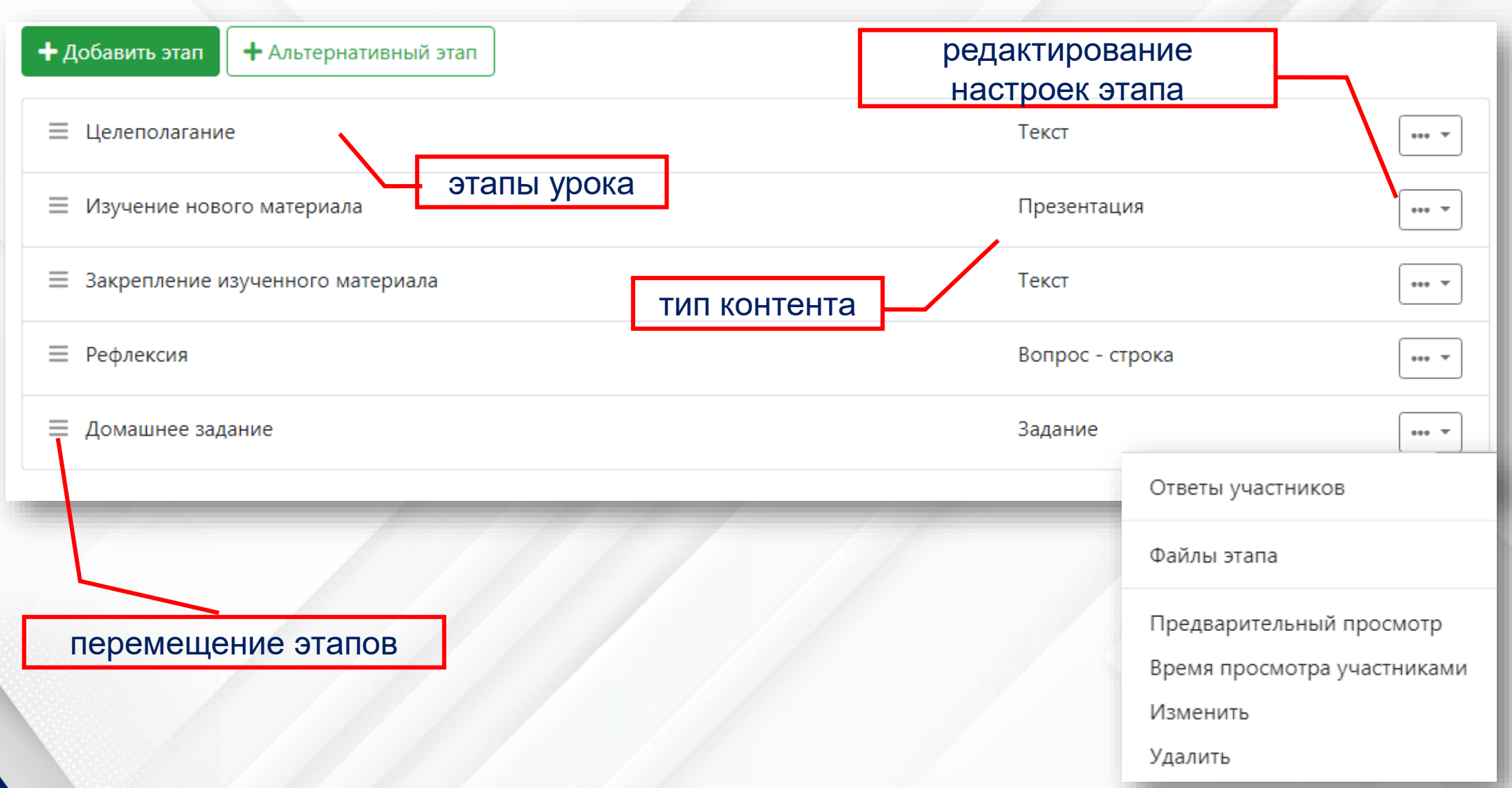

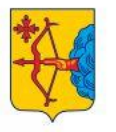

**MPORCKOR OSBACTL** 

## KHPORCKOR OSBACTL

## Текст

## Текст

Презентация Просмотр файла Вопрос - выбор одного ответа Вопрос - выбор нескольких ответов Вопрос - ввод числа Вопрос - ввод строки Задание - загрузка файла Совместное редактирование текста

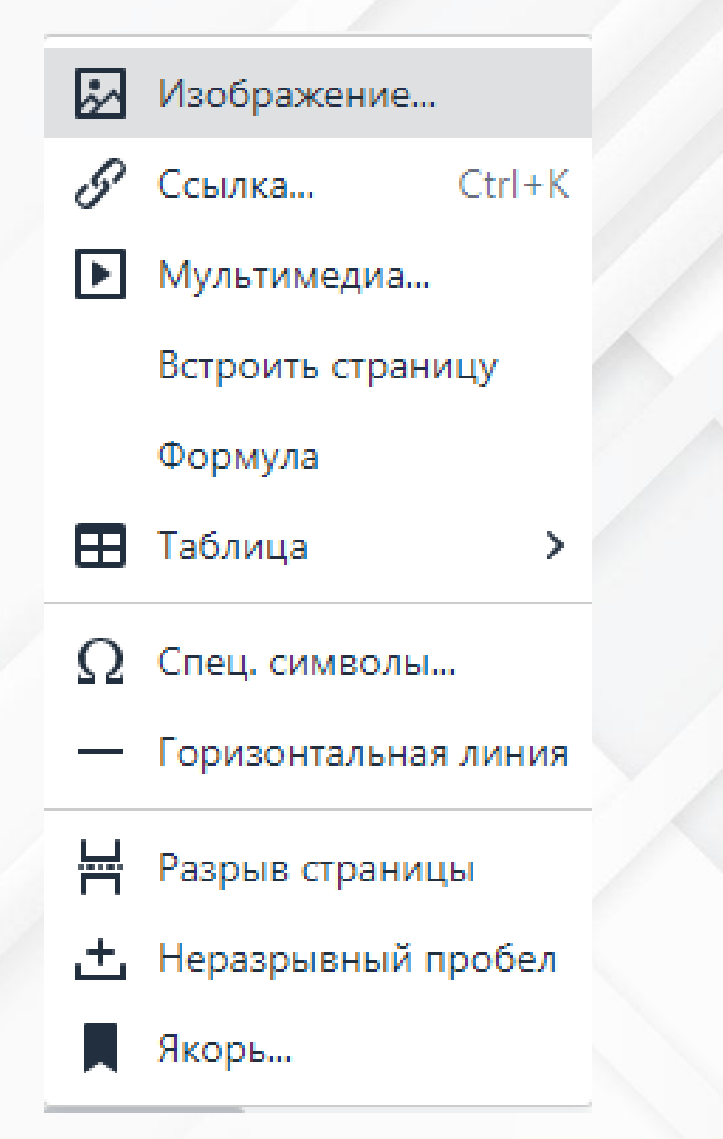

Общие возможности, применимые для большинства этапов

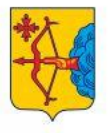

ИРОВСКОЙ ОБЛАСТЬ

#### **ИНСТИТУТ DARK ОБРАЗОВАНИЯ** KHPORCKOR OSBACTL

## Алгоритм действий

Укажите название этапа

Выберите тип этапа из предложенного списка

При необходимости установите флажок «Доступен участнику независимо от хода урока»

Наполните этап урока содержанием

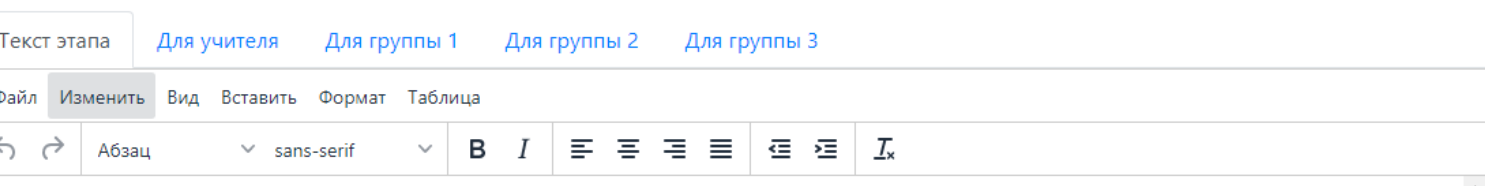

Материал из Википедии - свободной энциклопедии

#### Перейти к навигацииПерейти к поиску

Информа́ция (от nat. informatio «разъяснение, представление, понятие о чём-либо» — informare «придавать вид, форму, обучать; мыслить, воображать»<sup>[1]</sup>) — сведения независимо от формы их представления<sup>[2][3]</sup>.

Несмотря на широкую распространённость, понятие информации остаётся одним из самых дискуссионных в науке, а термин может иметь различные значения в разных отраслях человеческой деятельности<sup>[4]</sup>.

Информация - это не материя и не энергия, информация - это информация

Этап «Текст»

#### Норберт Винер<sup>[5]</sup>

Определений информации существует множество, причём академик Н. Н. Моисеев даже полагал, что в силу широты этого понятия нет и не может быть строгого и достаточно универсального определения информации [6].

В международных и российских стандартах даются следующие определения:

## CTRL+C -- CTRL+V

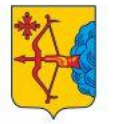

МИНИСТЕРСТВО<br>ОБРАЗОВАНИЯ<br>кировской области **ИНСТИТУТ РАЗВИТИЯ<br>ОБРАЗОВАНИЯ<br>кировской области**  Этап «Презентация»

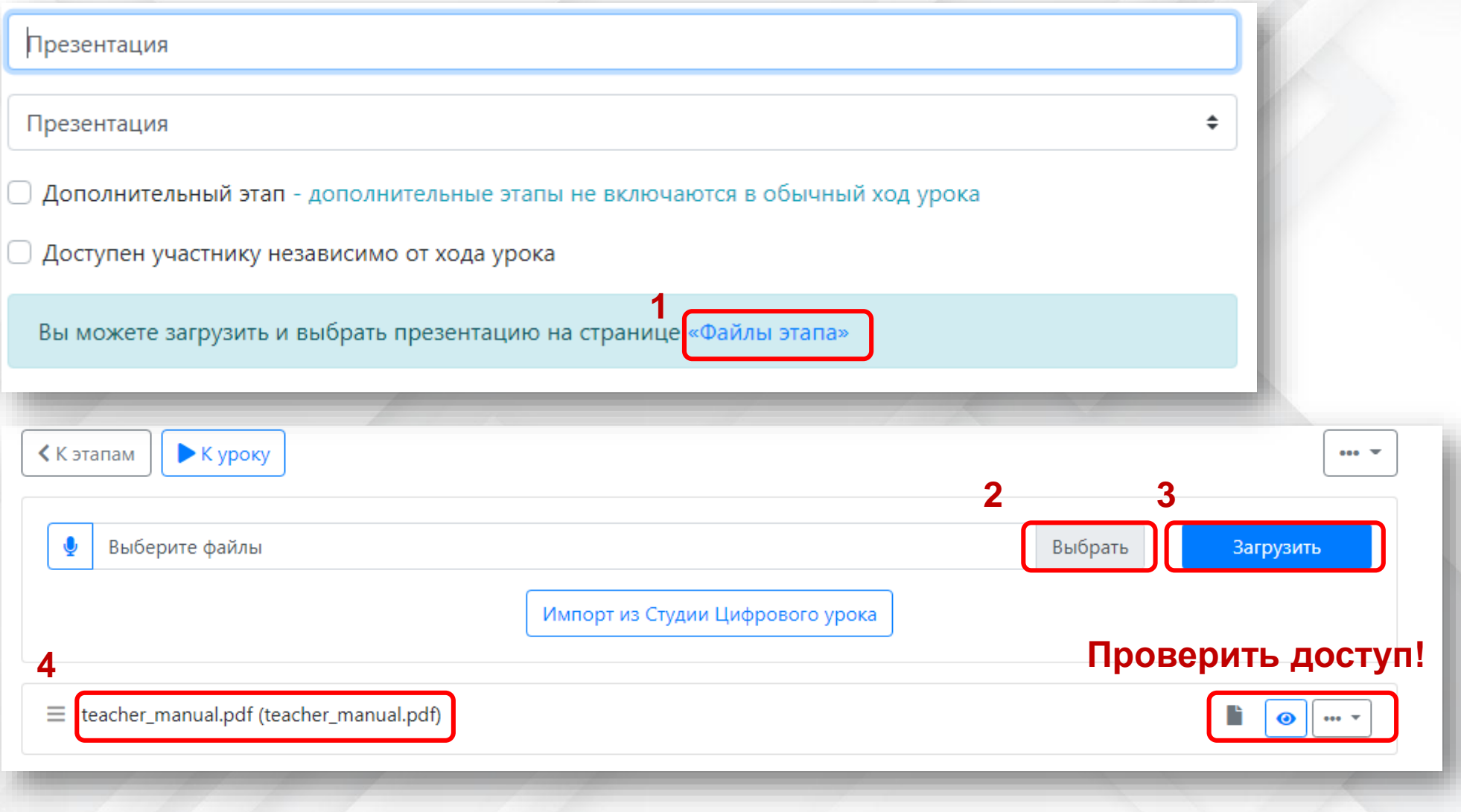

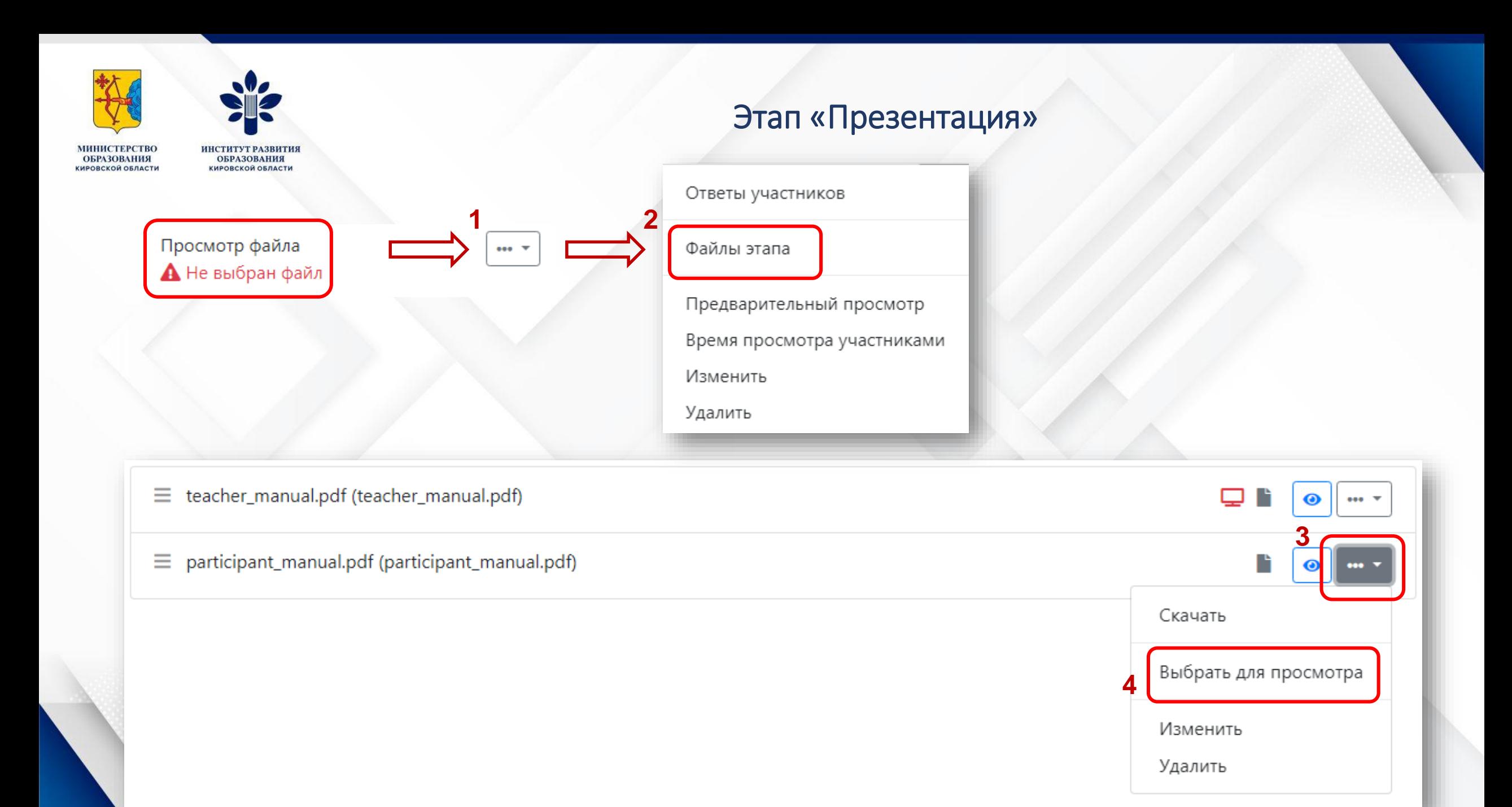

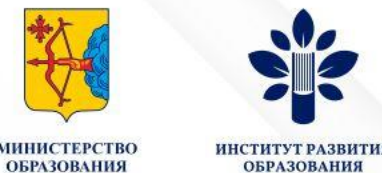

## Этап «Просмотр файла» - аналогично предыдущему этапу

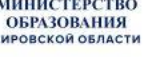

 $\left\lceil \frac{1}{2} \right\rceil$ 

**КИРОВСКОЙ ОБЛАСТИ** 

7 класс

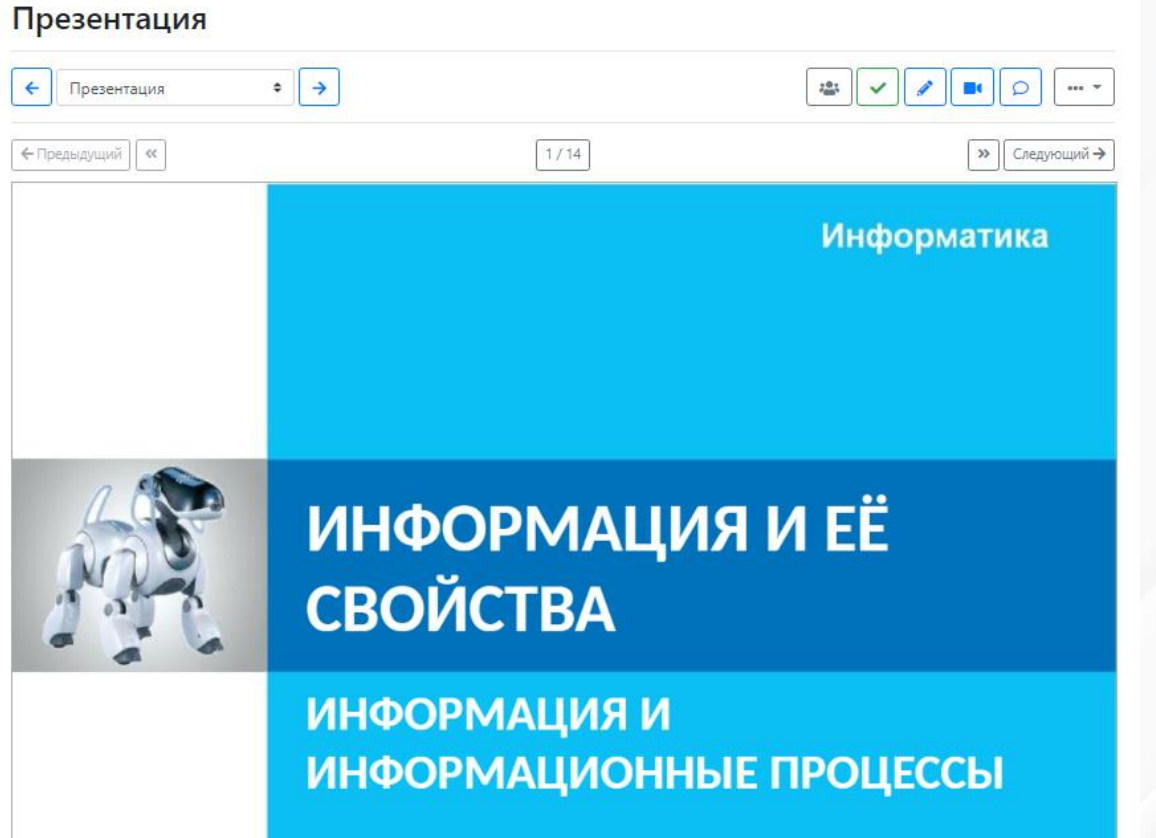

**SANDRE BALLION** 

#### Просмотр файла

 $\leftarrow$ 

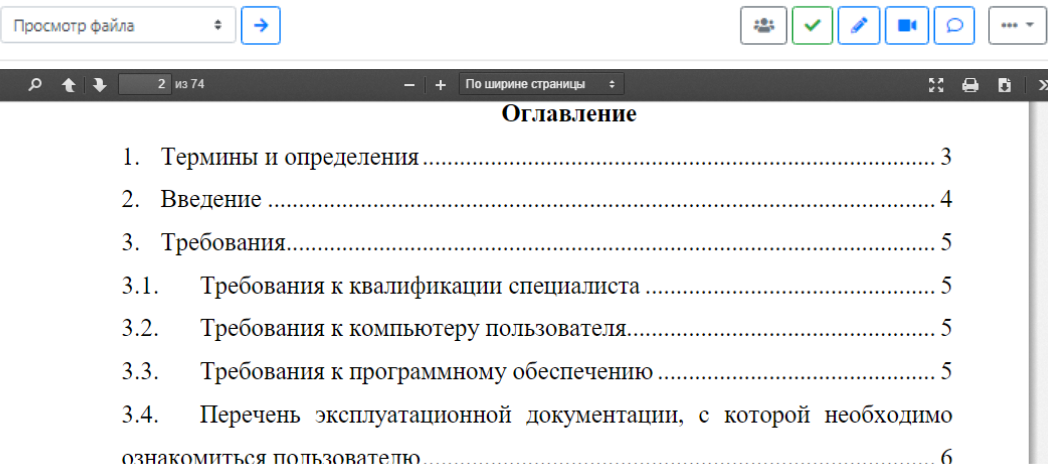

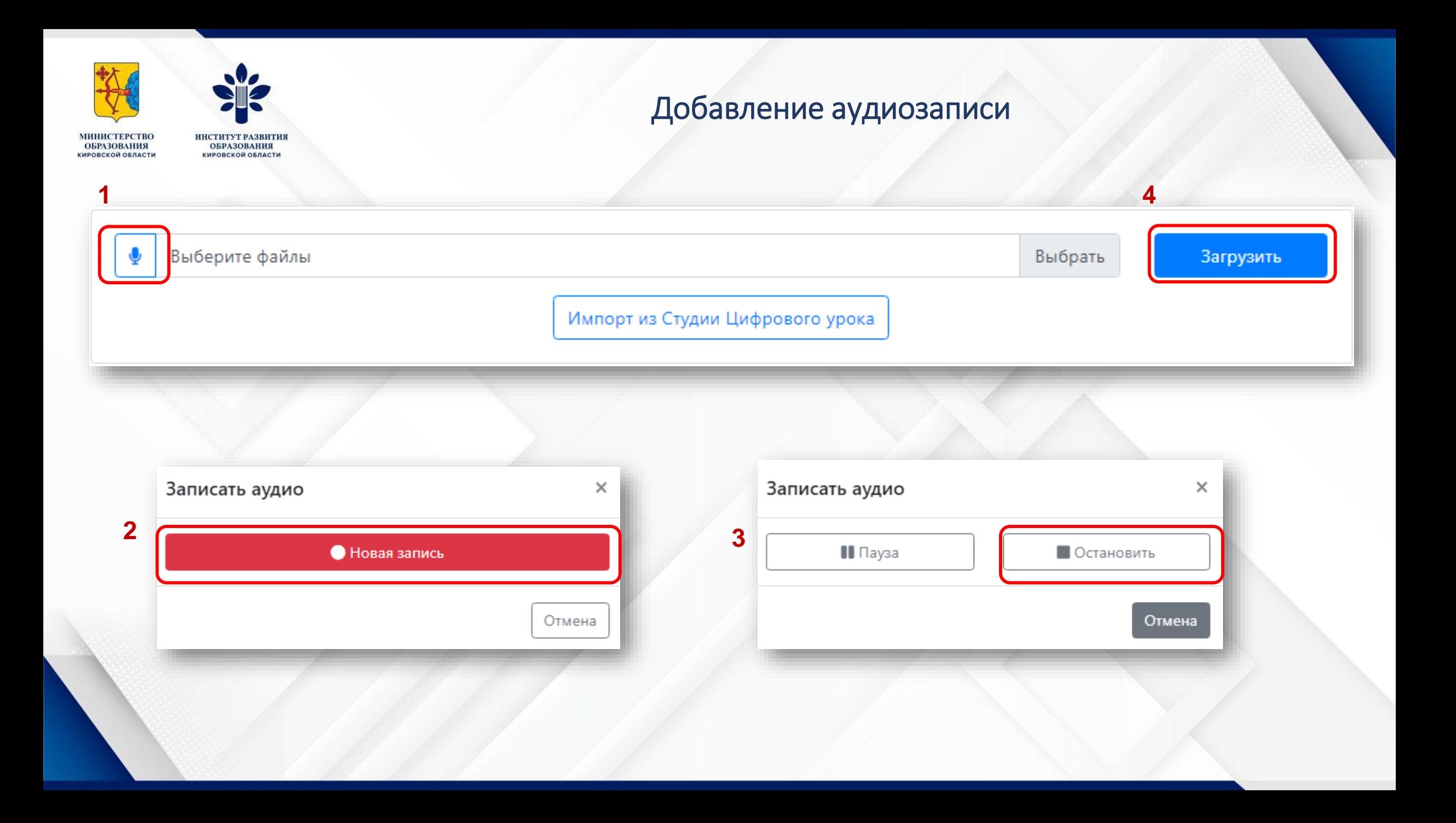

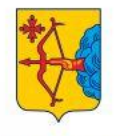

ИНСТИТУТ РАЗВИТ **ОБРАЗОВАНИЯ EPAROBAHHS UPORCKOR ORRACTY** КИРОВСКОЙ ОБЛАСТИ

# Этап «Вопрос - выбор одного ответа»

Вопрос - выбор одного ответа

Вопрос - выбор одного ответа

Дополнительный этап - дополнительные этапы не включаются в обычный ход урока

□ Доступен участнику независимо от хода урока

Вы можете добавить варианты ответа на странице «Варианты ответа» этого этапа

Вопрос - один ответ А Нет вариантов ответа  $000 - T$ 

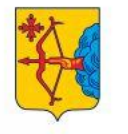

**ИНСТИТУТ РАЗВИТІ ОБРАЗОВАНИЯ ОБРАЗОВАНИЯ КИРОВСКОЙ ОБЛАСТИ KHPORCKON ORRACTH** 

**1**

## Этап «Вопрос - выбор одного ответа»

÷

Вопрос - выбор одного ответа

Вопрос - выбор одного ответа

Дополнительный этап - дополнительные этапы не включаются в обычный ход урока

□ Доступен участнику независимо от хода урока

**2**

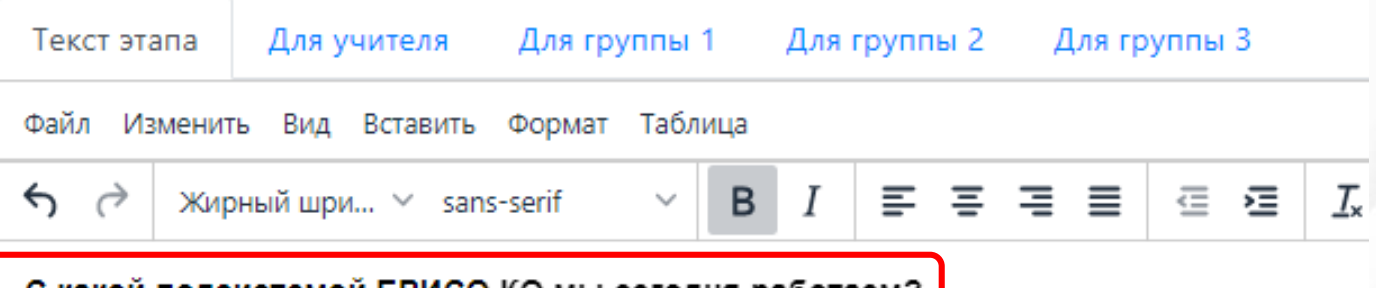

С какой подсистемой ЕРИСО КО мы сегодня работаем?

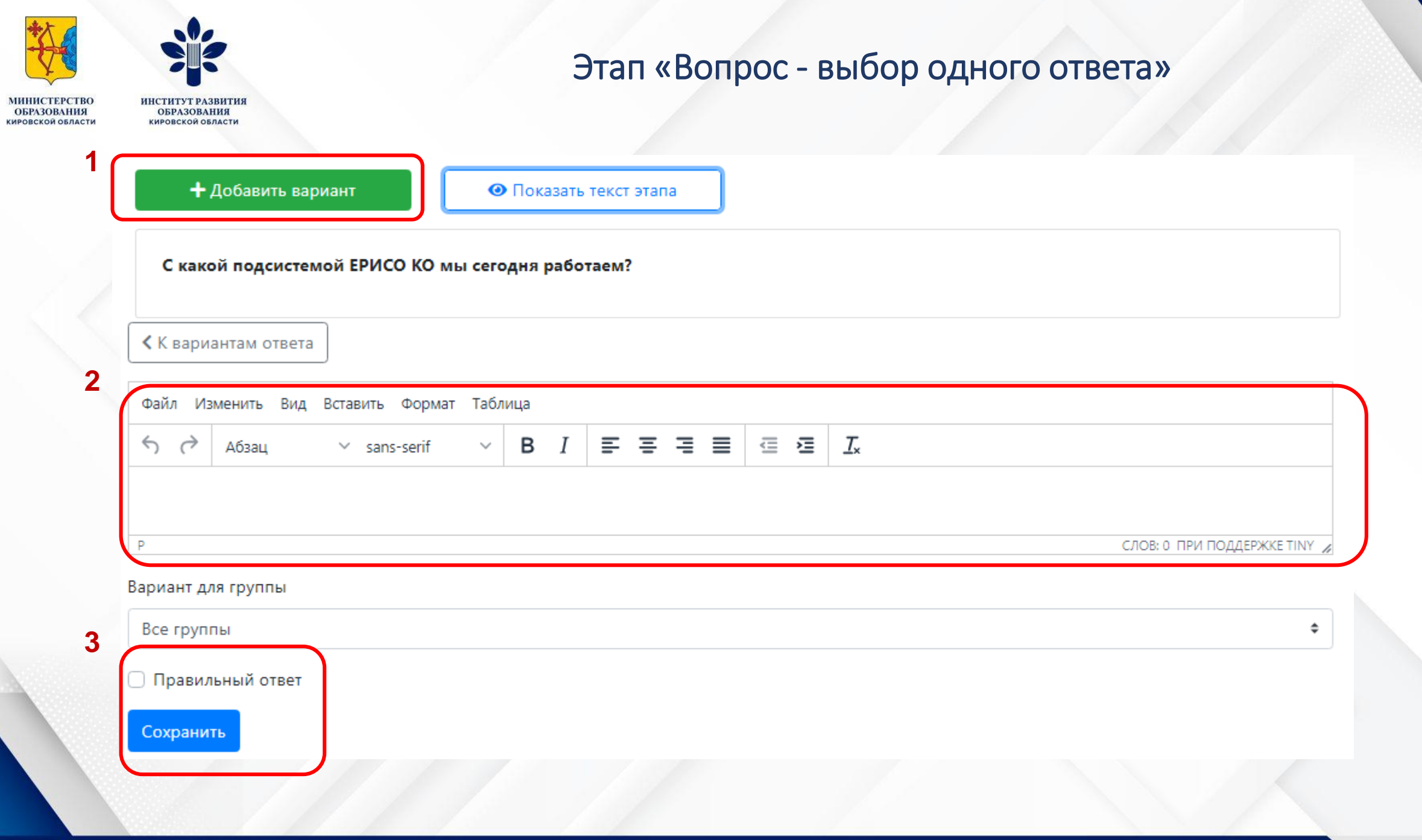

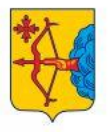

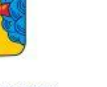

**ИНСТИТУТ РАЗВИТИЯ КИРОВСКОЙ ОБЛАСТИ** 

**МИНИСТЕРСТВО**<br>ОБРАЗОВАНИЯ **КИРОВСКОЙ ОБЛАСТИ** 

# Этап «Вопрос - выбор одного ответа»

 $\hat{\div}$ 

Основная информация

Дополнительно

Проверка ответов

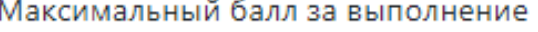

Рекомендации по оцениванию

#### Правильный ответ

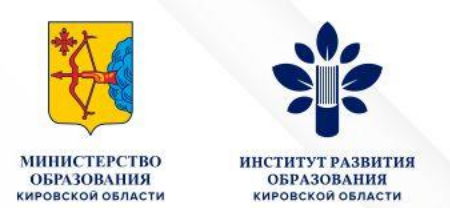

## Этап «Вопрос - выбор нескольких ответов» Этап «Вопрос – ввод числа» Этап «Вопрос – ввод строки»

## **разрабатываются аналогично**

## **Оценка ответов**

Основная информация

Дополнительно

Проверка ответов

Максимальный балл за выполнение

Рекомендации по оцениванию

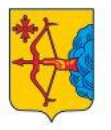

**OEPA3ORAHUS MPORCKOR OSBACTL** 

## Внедрение интерактивных заданий

# LearningApps.org

Использовать упражнение

**HETHTVT DARHTI ОБРАЗОВАНИЯ** 

KHPORCKOR OSBACTL

|■ Сообщить о проблеме

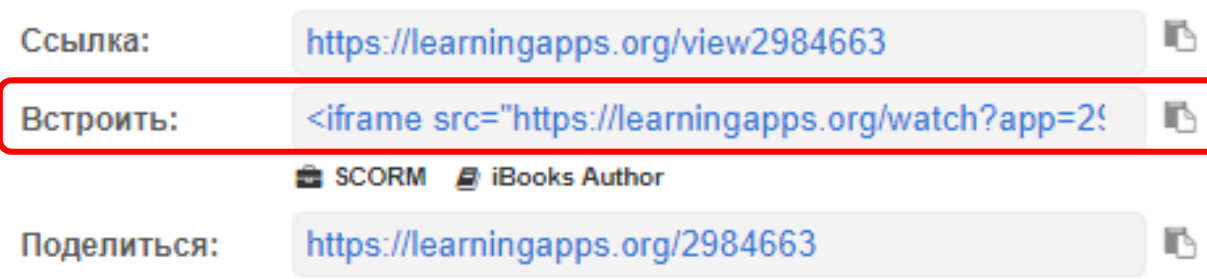

## Вставить/редактировать видео

## $\times$

Сохранить

## Общее Вставьте ваш код ниже: Код для вставки Расширенные

style="border:0px;width:100%;height:50 ^ 0px" allowfullscreen="true" webkitallowfullscreen="true"

mozallowfullscreen="true"></iframe>

Отменить

## «Вставить» / «Мультимедиа»

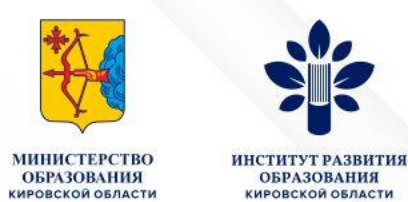

# Добавление участников на урок

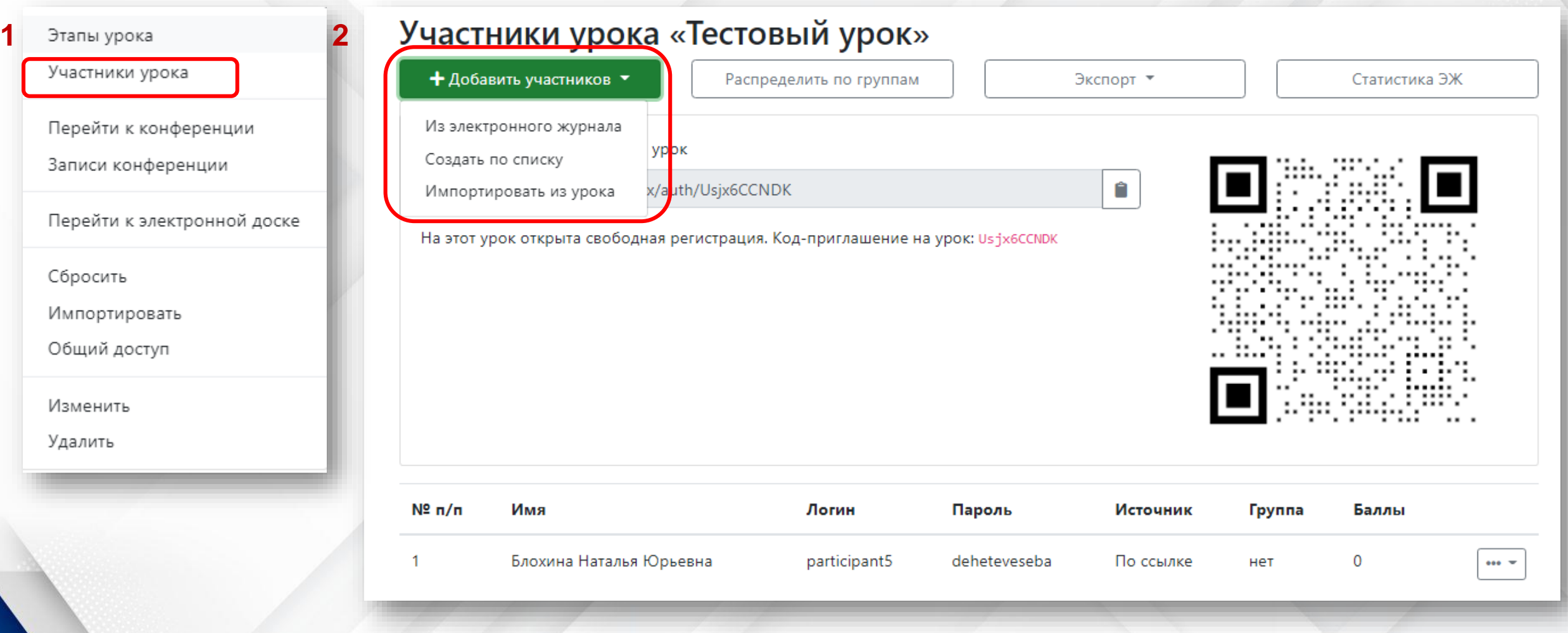

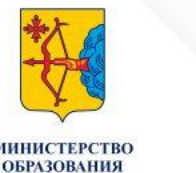

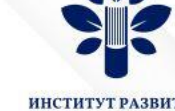

**ОБРАЗОВАНИЯ** KHPORCKOR OSPACTH **UPORCKOR ORRACTY** 

## Добавление участников на урок

## Из электронного журнала

1М класс, КОГОБУ "Тестовая СОШ"

#### **Ученики** + Выбрать всех

- Второй Ученик Тестовый
- (нет СНИЛС) Десятый Ученик Тестовый
- Первый Ученик Тестовый
- (нет СНИЛС) Пятый Ученик Тестовый
- (нет СНИЛС) Седьмой Ученик Тестовый
- (нет СНИЛС) Тест Тест TTTe
- (нет СНИЛС) Тест Тест
- □ (нет СНИЛС) Третий Ученик Тестовый
- □ (нет СНИЛС) Четвертый Ученик Тестовый

Родители (законные представители) + Выбрать всех

**Пестовый Родитель** 

## Сформировать по списку

**< К участникам** 

Введите список участников, по одному имени в строке

Создать

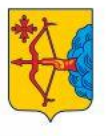

МИНИСТЕРСТВО<br>ОБРАЗОВАНИЯ<br>кировской области ИНСТИТУТ РАЗВИТИЯ<br>ОБРАЗОВАНИЯ<br>кировской области

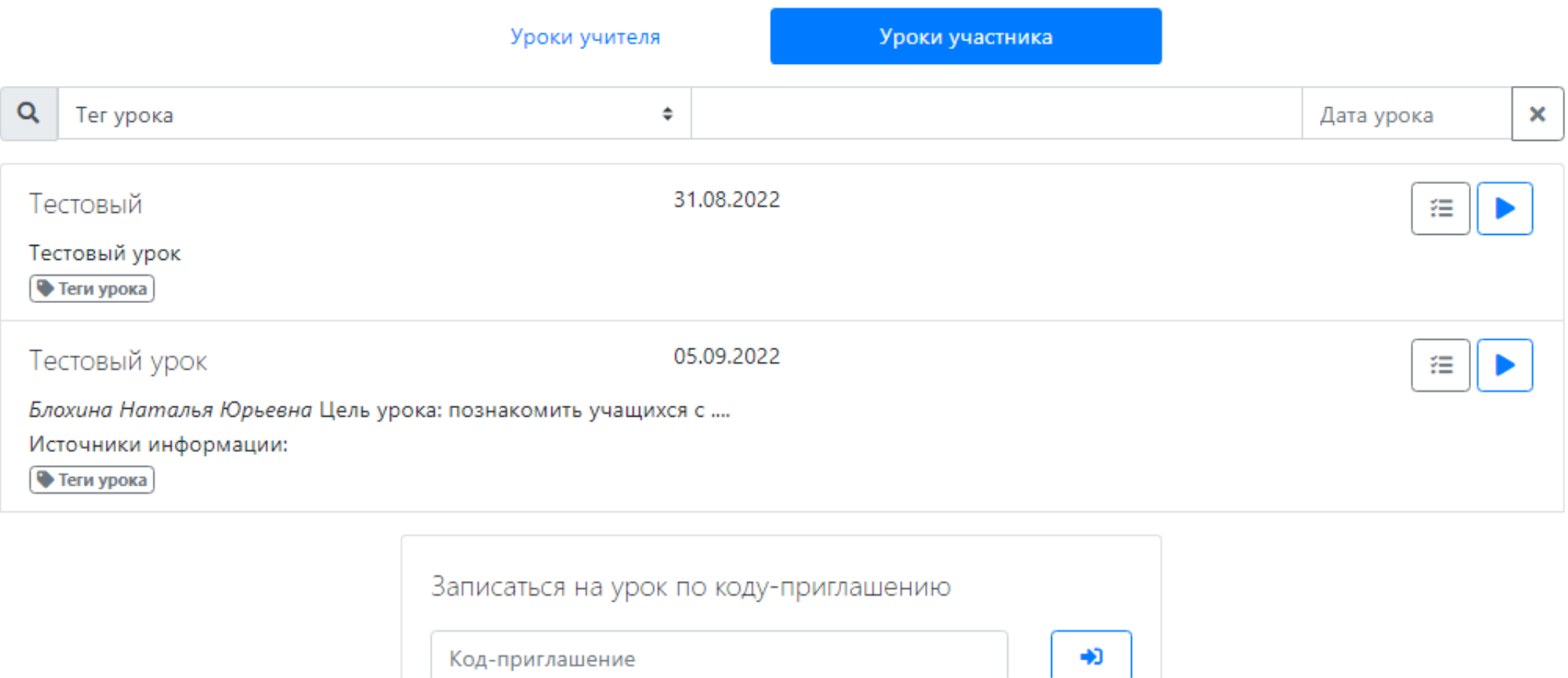

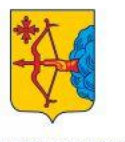

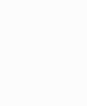

**МИНИСТЕРСТВО** 

**ОБРАЗОВАНИЯ КИРОВСКОЙ ОБЛАСТИ** 

#### **ИНСТИТУТ РАЗВИТИЯ**<br>ОБРАЗОВАНИЯ **КИРОВСКОЙ ОБЛАСТИ**

## Приглашаем на урок!

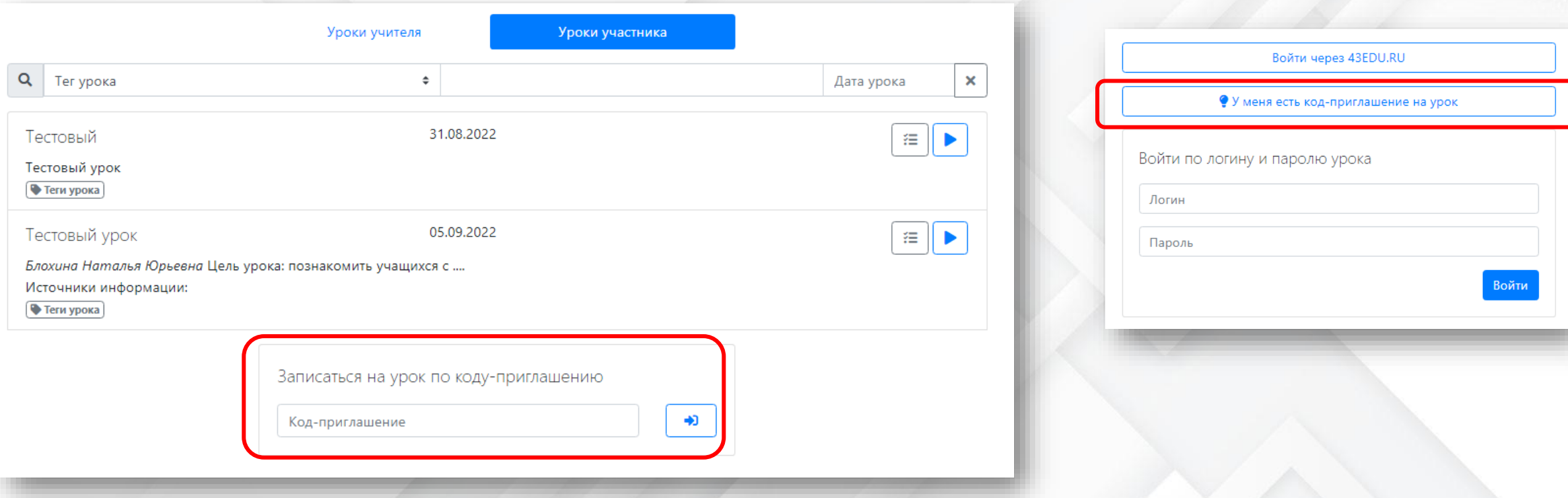

https://elesson.43edu.ru/